# The EMA Decision Support Tool

### **Enhancing Microalgal Production**

**Constructing Decision Support Tools Using System Dynamics Modelling** 

#### **Kevin J Flynn**

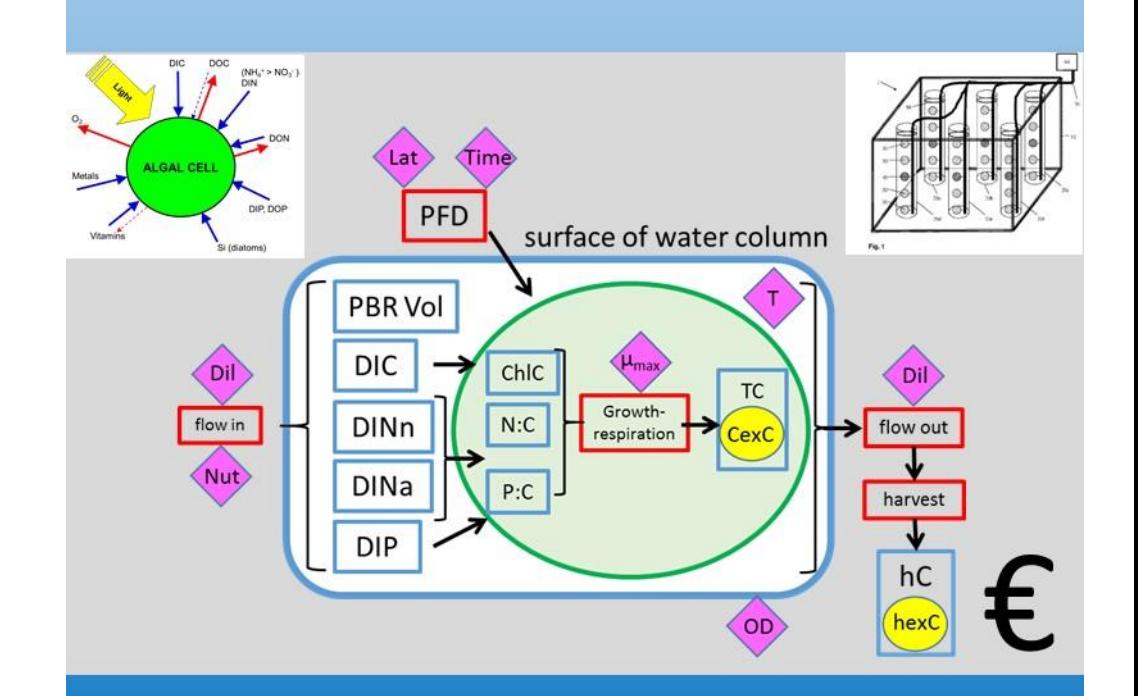

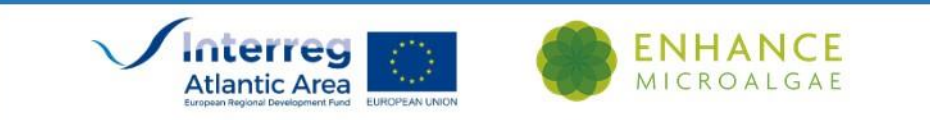

## What and Why ?!

- A computer based simulation description to experiment with!
- Real algal growth is slow and expensive to study
- Mistakes are costly
- Simulations are cheap (free) and fast
- Identify bad options quickly
- Concentrate effort on better options
- Select best options for exploration with a real system

## "Models vs Simulations"

- Model = simplification of reality
- May just be a statistical fit
- Steady-state models do not involve "time"
- Simulations are dynamic .. output changes with time
- If you kick it, it kicks back !
- Microalgal systems are very complex, full of feedback processes
- Results can be counter intuitive

### Disclaimer

- The contents of this work, and the allied simulation models, are directed towards the commercial production of microalgae. While the contents are offered free and in all good faith, neither the author nor the *EnhanceMicroAlgae* project accept any liability whatsoever for any commercial (or other) judgements made by any persons in consequence of the information contained herein or based upon the output of the models.
- It is the responsibility of the end user to ensure that the models are run under conditions most closely aligned with their interests.
- The simulation models for the DST were developed using Powersim software ([www.Powersim.com](http://www.powersim.com/)) Studio 10; they are presented for use under the Powersim Cockpit. The author, nor the EnhanceMicroAlgae project, nor the project funders, endorse Powersim products in any way.

High-added value industrial oppex

#### enhancemicroalgae.eu

Interreg

**Atlantic Area** 

**ELIDOREAN FINIOL** 

**ENHANCE** MICROALGAE

ATLANTIC AREA ENHANCEMICROALGAE PROJECT DECISION SUPPORT TOOL PARTNERS PROJECT ACTIVITIES NEWS LINKS & EVENTS PUBLICATIONS PARTNER AREA

### **EnhanceMicroAlgae**

High-added value industrial<br>opportunities for microalgae in the<br>Atlantic Area

CLICK HERE FOR DETAILS ABOUT OUR MICROALGAE TRAINING WORKSHOP IN SWANSEA ON 12TH SEPTEMBER

This page uses cookies and other technologies so that we can improve your experience on our sites: More information.

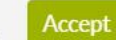

f in y @

09:10

19/08/2019

 $\bullet$ 

83

Decision Support Tool - enhance

A enhancemicroalgae.eu/decision-support-tool/

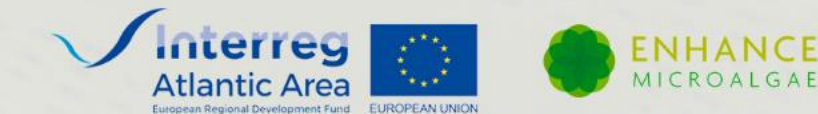

ATLANTIC AREA ENHANCEMICROALGAE PROJECT DECISION SUPPORT TOOL PARTNERS PROJECT ACTIVITIES LINKS & EVENTS PUBLICATIONS **PARTNER AREA NEWS** 

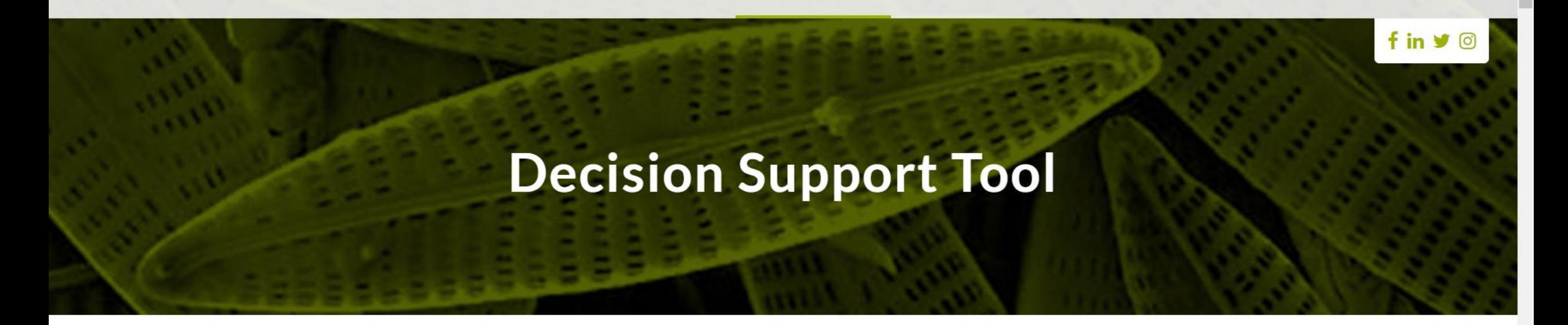

### **Welcome to the EnhanceMicroAlgae Decision Support Tool (EMA-DST)**

This page uses cookies and other technologies so that we can improve your experience on our sites: More information.

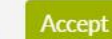

⊓

09:11

19/08/2019

 $\bullet$ 

09:11

19/08/2019

見

 $R^2$ 

 $\land$   $\bullet$   $\frac{11}{9}$   $\bullet$ 

 $\odot$ 

#### **Decision Support Tool**

#### Welcome to the EnhanceMicroAlgae Decision **Support Tool (EMA-DST)**

The EMA-CST provides you with a better understanding of factors affecting the commercial growth of microsliga, to better enable you to mission the commercial provide including the intermation was provide including to the

#### **z Microalgal P** cting Decision Suppo ystem Dynamics Mo

From the link below, you can <mark>download the latest version of the EMA-DST</mark><br>e-book which has been updated to include the entire first part, consisting<br>and complete an simulations. This will continue to be updated a rate of<br>a to revisit this website every month!

Any problems or suggestions, please email the author at

**DST** book

#### Kavin LElynn

#### **DST** models

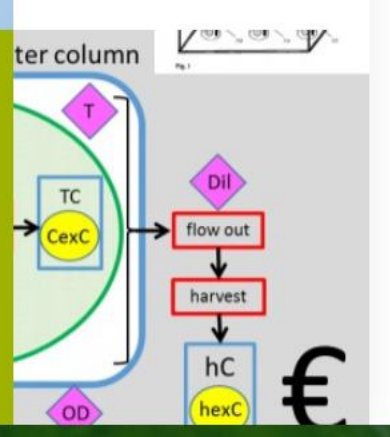

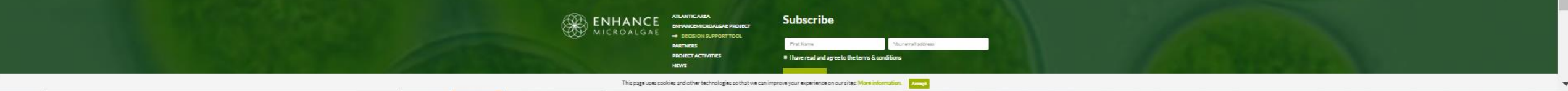

 $\mathbf{g}$ 

 $\sum$ 

÷

 $O(E)$ 

 $\blacksquare$ 

### What does the DST comprise?

- A free e-book on aspects of algal physiology and culturing, with an introduction to the DST
- An introduction (for those who wish it!) on simulation modelling
- Free simulation models for the end-user to use to aid commercial-facing decisions in the growth of microalgae

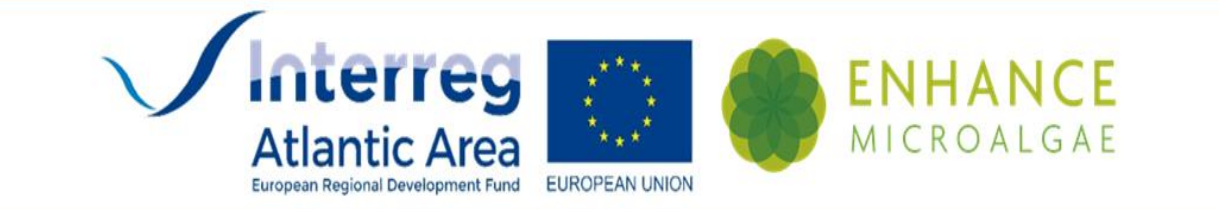

### If any errors or problems are encountered, please contact the author at [kjfplankton@gmail.com](mailto:kjfplankton@gmail.com)

### **Enhancing Microalgal Production**

**Constructing Decision Support Tools Using System Dynamics Modelling** 

### **Kevin J Flynn**

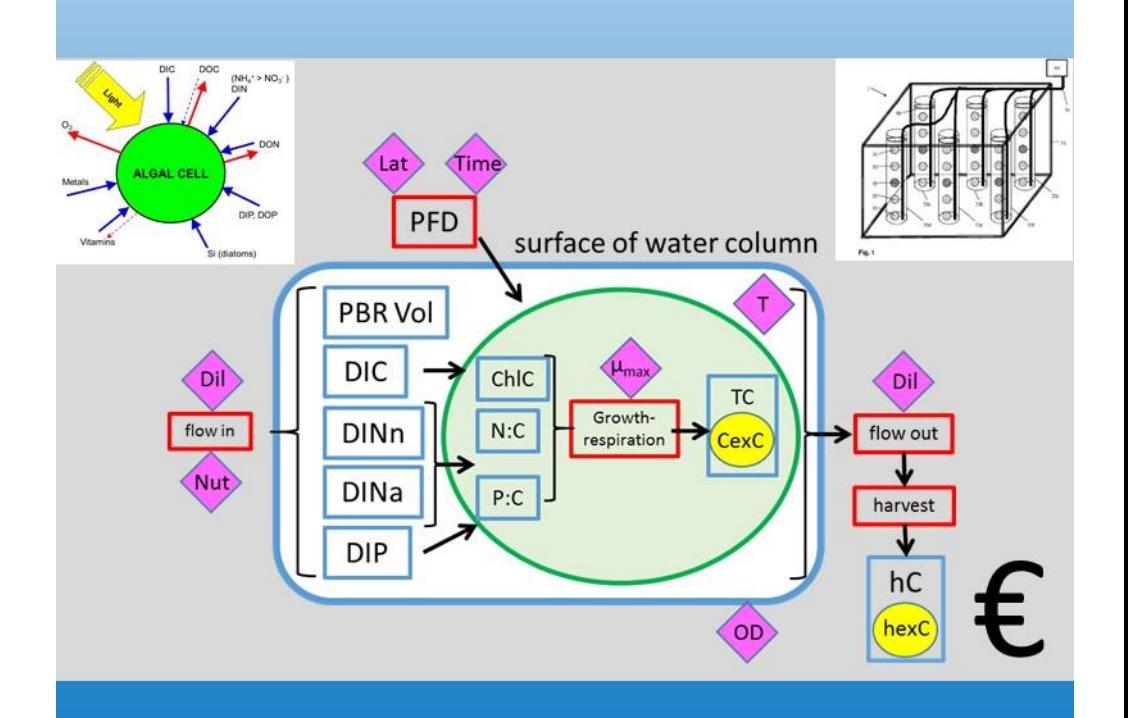

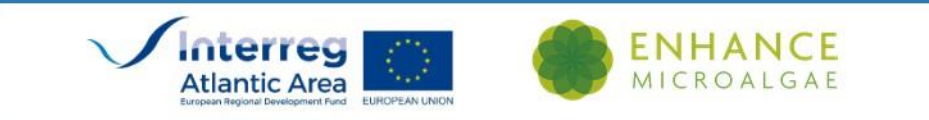

# This is a work-in-progress ….

- Development of the book ....
- … and of models
- … will continue until the end of the project

• The book will carry an ISBN and both it and the models will remain available and operational for at least 3yrs from the end of the EMA project

### Book contents

## **Glossary**

### *Items in italics are described elsewhere in this glossary*

**α<sup>c</sup>:** the rate of photosynthesis per unit of C-biomass per photon. α<sup>C</sup> characterises the initial slope of a C-specific PE curve (e.g., gC gC<sup>-1</sup> d<sup>-1</sup> vs *PFD*).

**α<sup>ChI</sup>:** the rate of photosynthesis per unit of chlorophyll per photon. α<sup>ChI</sup> characterises the initial slope of a Chl-specific PE curve (e.g., gC gChl<sup>-1</sup> d<sup>-1</sup> vs *PFD*).

**Acclimation:** changes in organism physiology in response to environmental factors. Often confused with *adaptation*, acclimation is an intra-generational response.

**Adaptation:** changes in organisms physiology that have come about through natural selection. Adaptation is an inter-generational response to changes in environmental factors. Cf. *acclimation*.

### **…… etc etc**

### Part I Core Information

- **1. General Introduction**
- **2. Microalgae – a (very) brief introduction**
- **3. Microalgal Physiology**
- **4. Culture Systems**
- **5. The Basic of Simulation**
- **6. Decisions Support Tool Use**

### Part II Simulators

- **7. Introduction to Using the Models**
- **8. A Simple Model of Microalgal Growth in a PBR**
- **9. An Arrayed Simple Model**
- {further chapters on models and their deployment for DST usage}
- Additions will be made ever ca. 2 months until Sept 2020

### **References**

A free tutorial e-book on simulation modelling, plus models, is also available!

www.mixotroph.org/models

## **Dynamic Ecology**

an introduction to the art of simulating trophic dynamics

**Kevin J Flynn** 

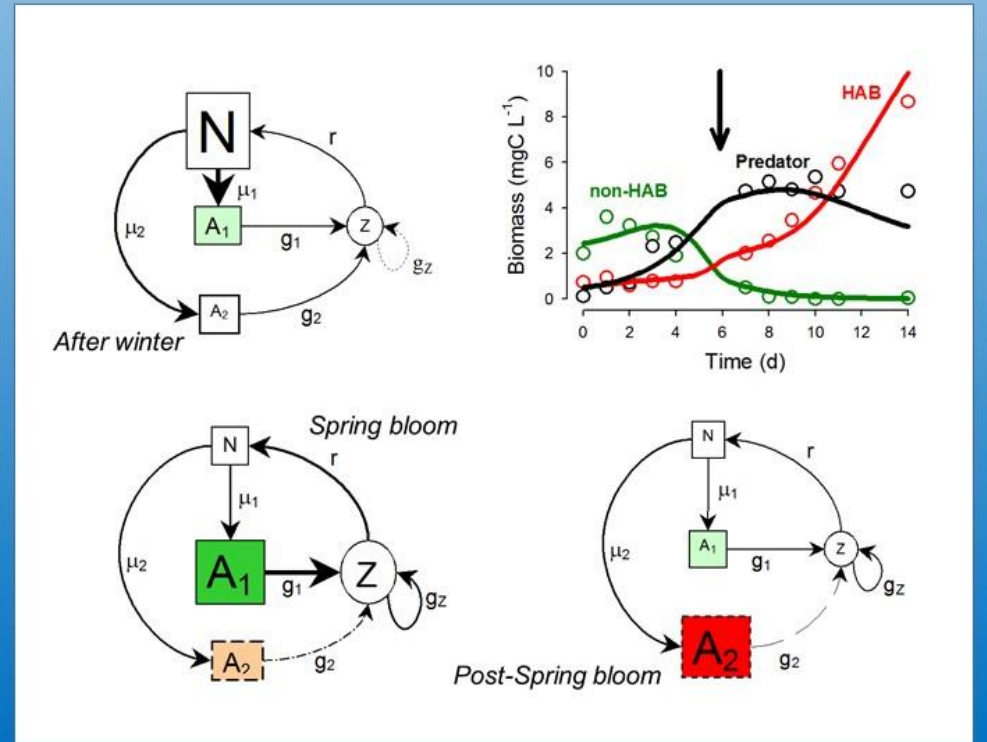

## Making and using models

- Simulation models run using special software
- Unless you use R or Python etc., options tend to be expensive
- Very expensive for commercial usage!
- **This DST can be used for free**
- You just need a Windows-based PC or laptop

### Break ....

# **The EMA Decision Support Tool**

Continued .....

### **Enhancing Microalgal Production**

**Constructing Decision Support Tools Using System Dynamics Modelling** 

#### **Kevin J Flynn**

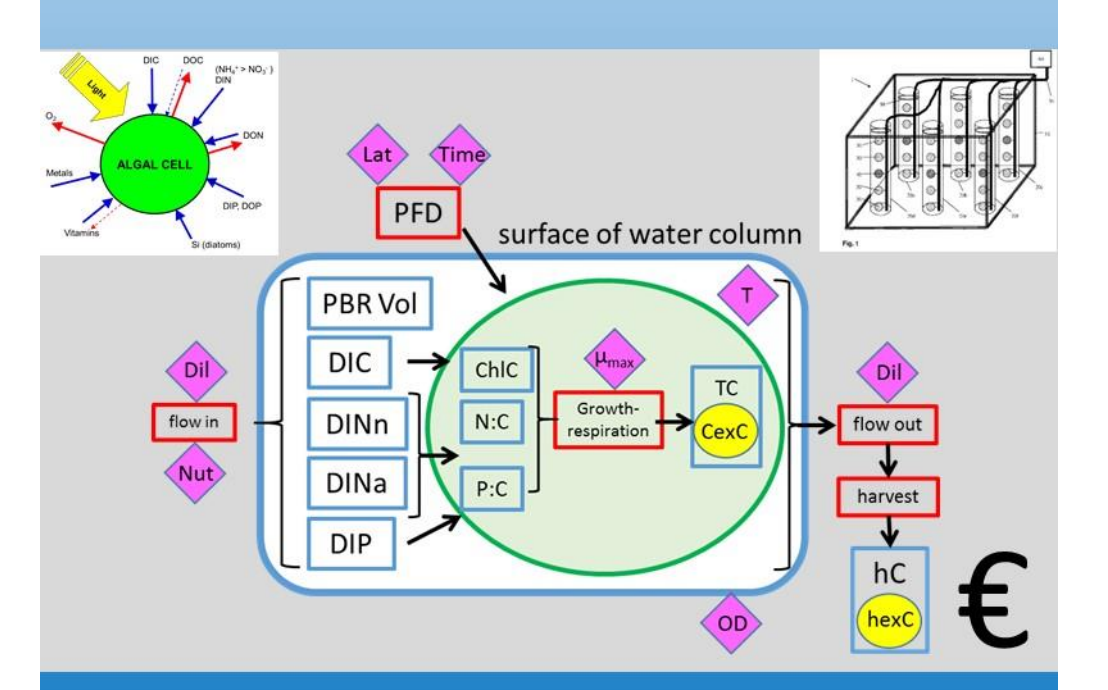

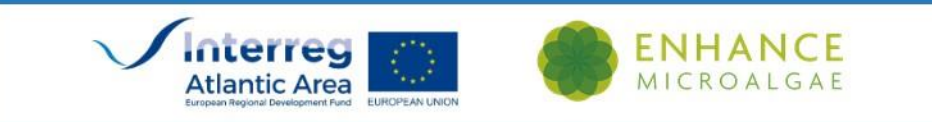

### A word about units used in models

- These are "system dynamics" models
- Units have to make sense
- Nutrient-N is used to make biomass-N
- So both nutrient and biomass must have the same unit  $(e.g., mgN L^{-1})$
- Dry weight, wet weight make no sense in such a model
- A "transform" is required to convert the primary model units into other units
- So, for e.g. dry weight  $(g) \approx 3 \times gC$

powersim.com

### www.Powersim.com

 $\Box$  $\times$ **KJ** 

09:13

19/08/2019

 $\equiv$ 

 $\wedge$ 

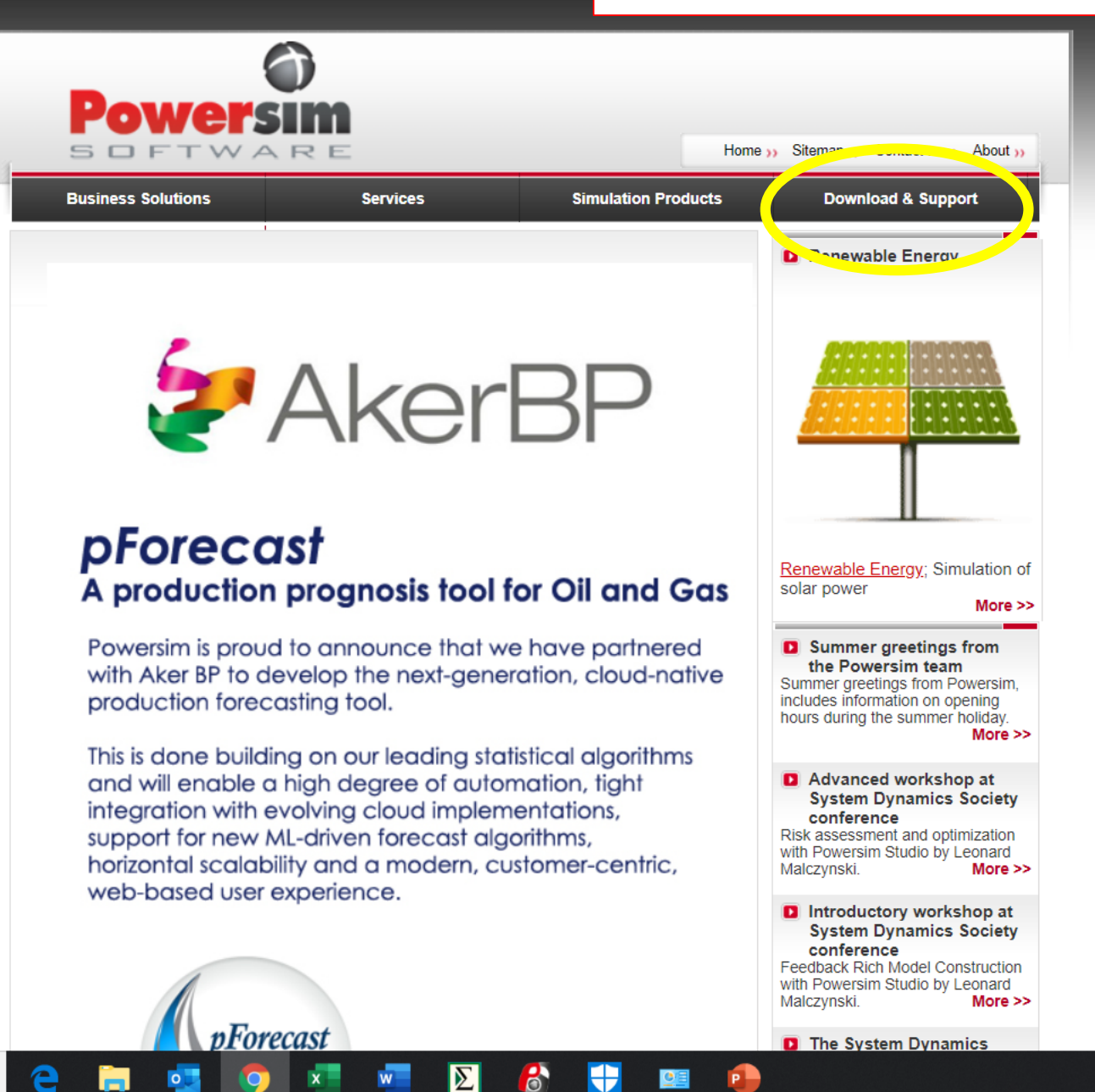

J

#### powersim.com/main/download-support/  $\mathcal{C}$

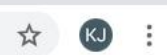

09:14

19/08/2019

耳

 $\mathbf{A}^{\text{R}} \times \mathbf{B} \times \mathbf{A}^{\text{R}}$ 

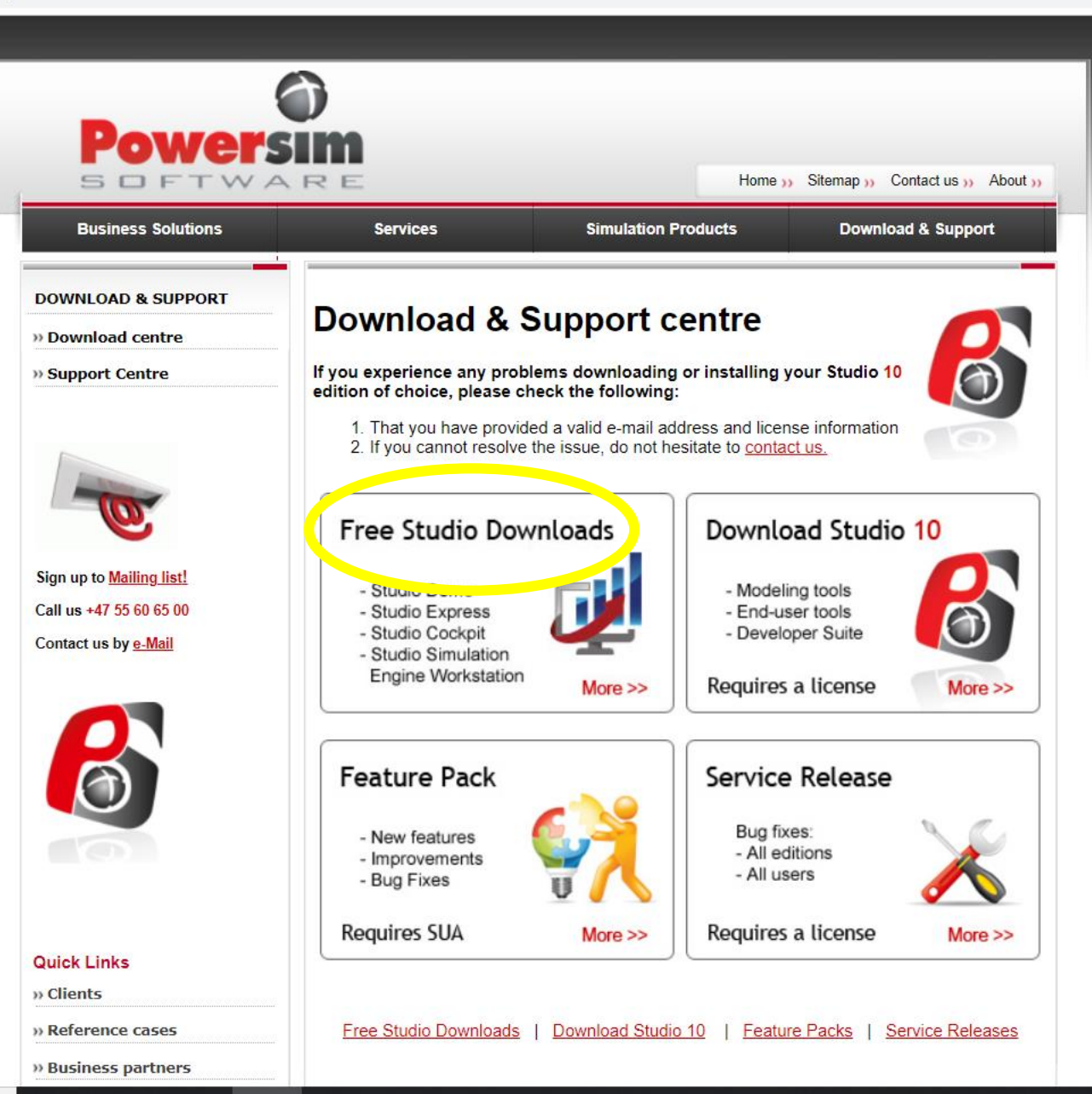

 $\mathbf{e}$ 

 $\Sigma$ 

÷

**PB** 

J

e

Ħ

 $\circ$ 

J

 $+$ 

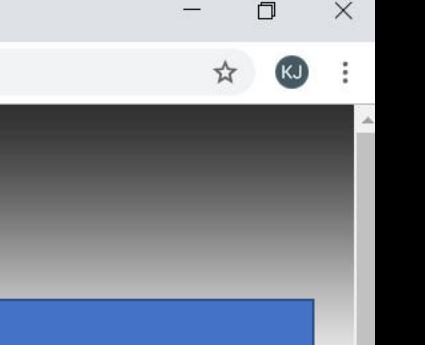

09:29

19/08/2019

耳

 $\wedge$   $\bullet$   $\overline{v}$   $\bullet$ 

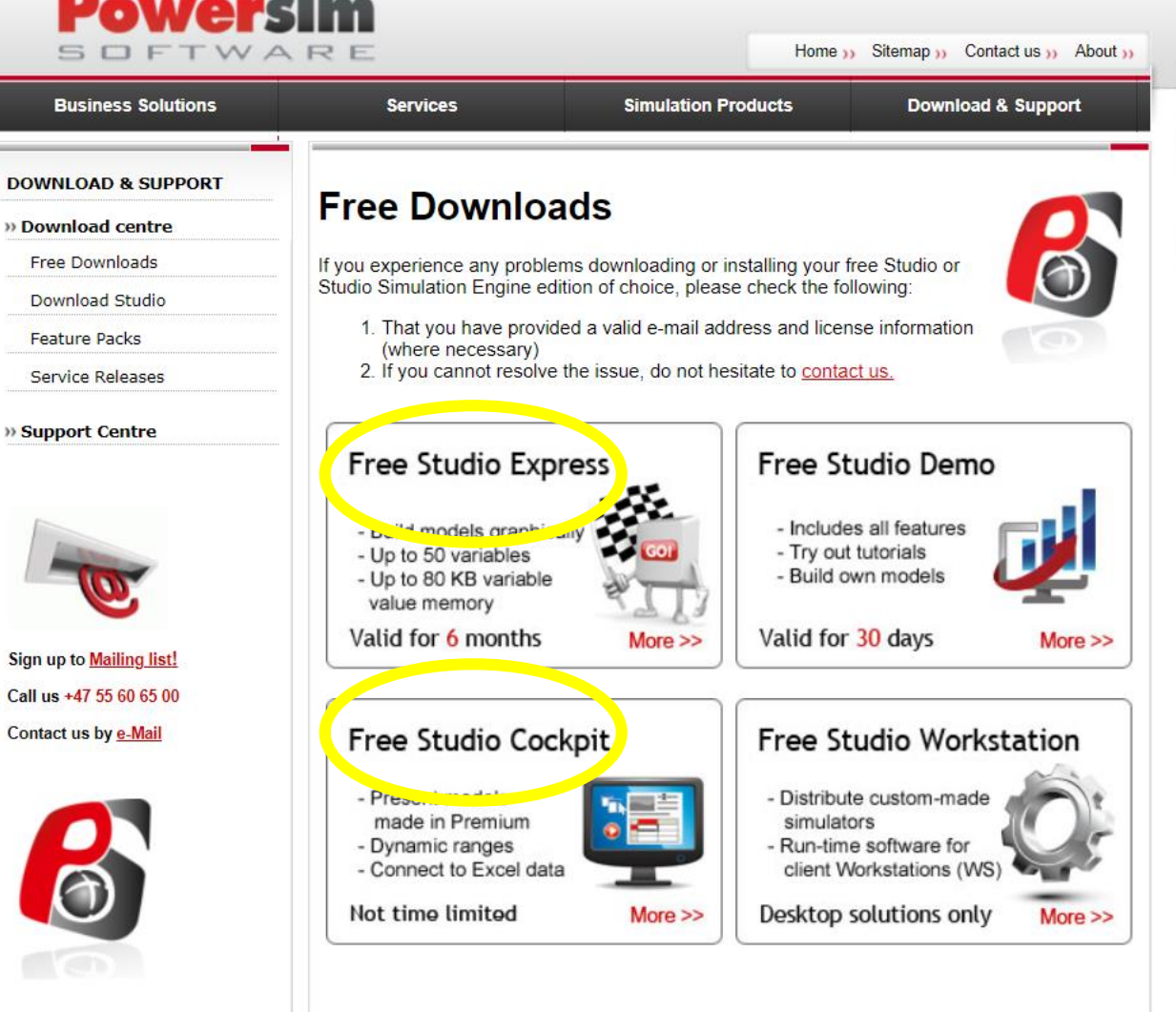

Studio Express | Studio Demo Studio Cockpit | Studio Workstation

NOTE: you can only have one Powersim product on your PC at a time!!

### If you download Studio Express

… you can play around with simple models and get an idea as to how system dynamics models work

### Start with a very simple model

- Free software
- But limited in scope
- Valid for 6mo, but you can just reload it

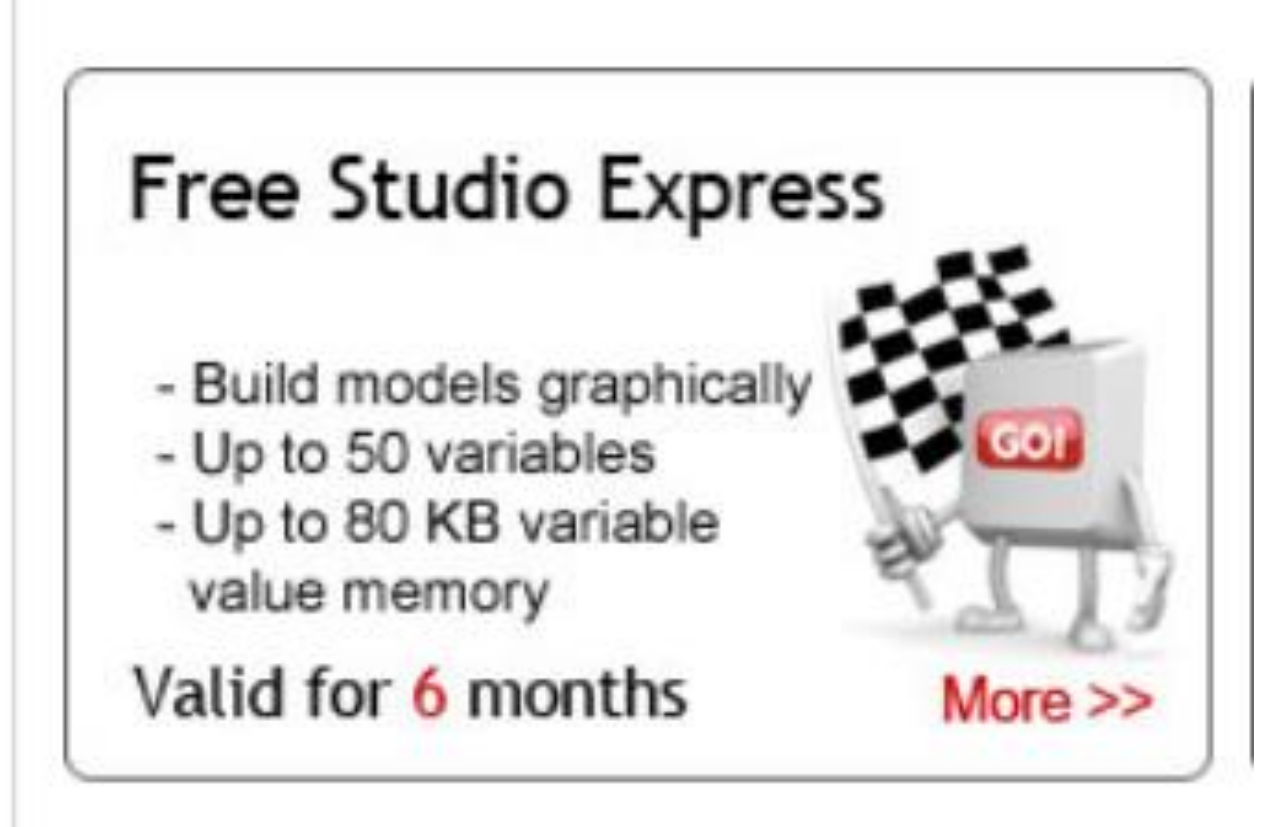

#### Chapter 7 OPEN \* - Shared Diagrams - Powersim Studio 10 Academic

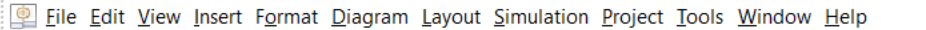

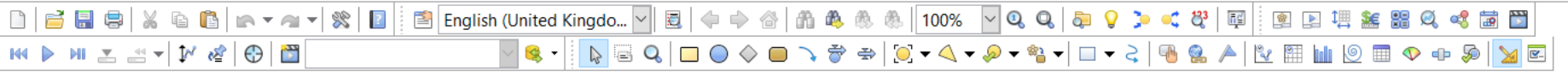

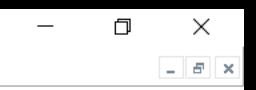

## Chapter 7

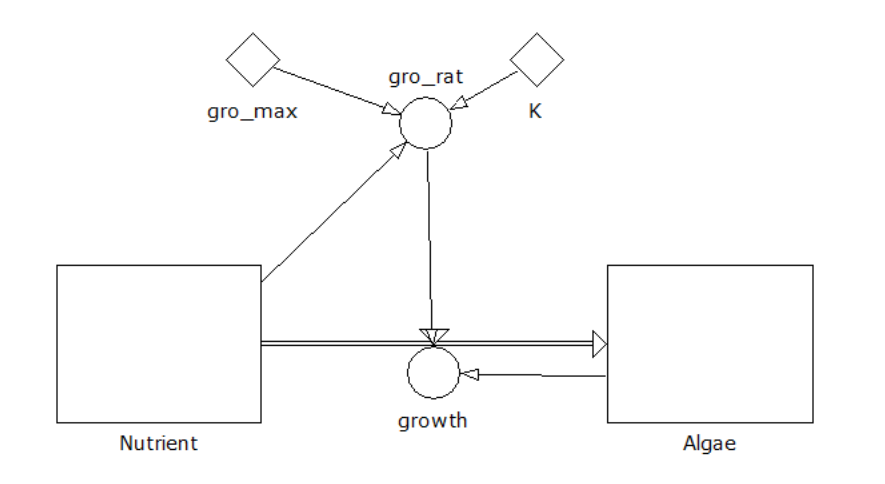

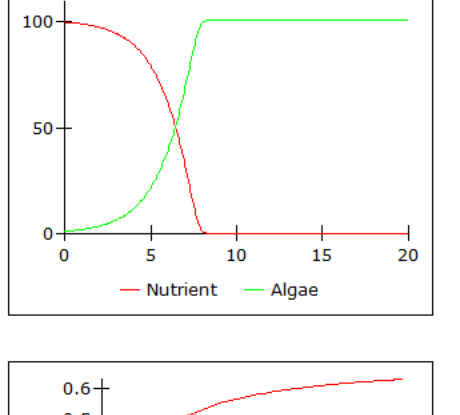

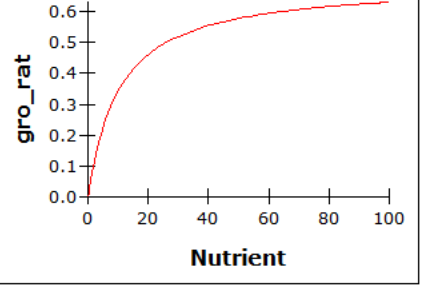

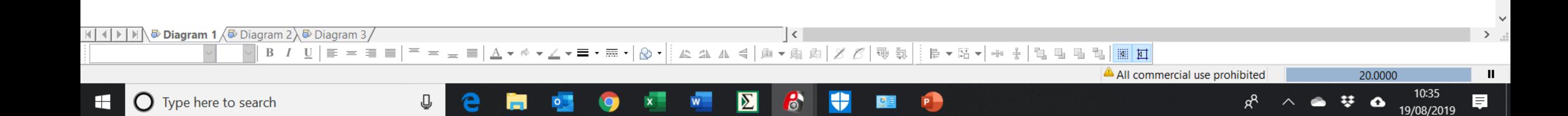

### Just to show you how easy this can be ..

- 
- -
	-
- -

### {demonstration}

## And then a more complex light-N limited description

- To make big models you need the full software
- For academic use, this is cheap
- For commercial use, it is not cheap!
- **But you can use pre-built DST models for free !**

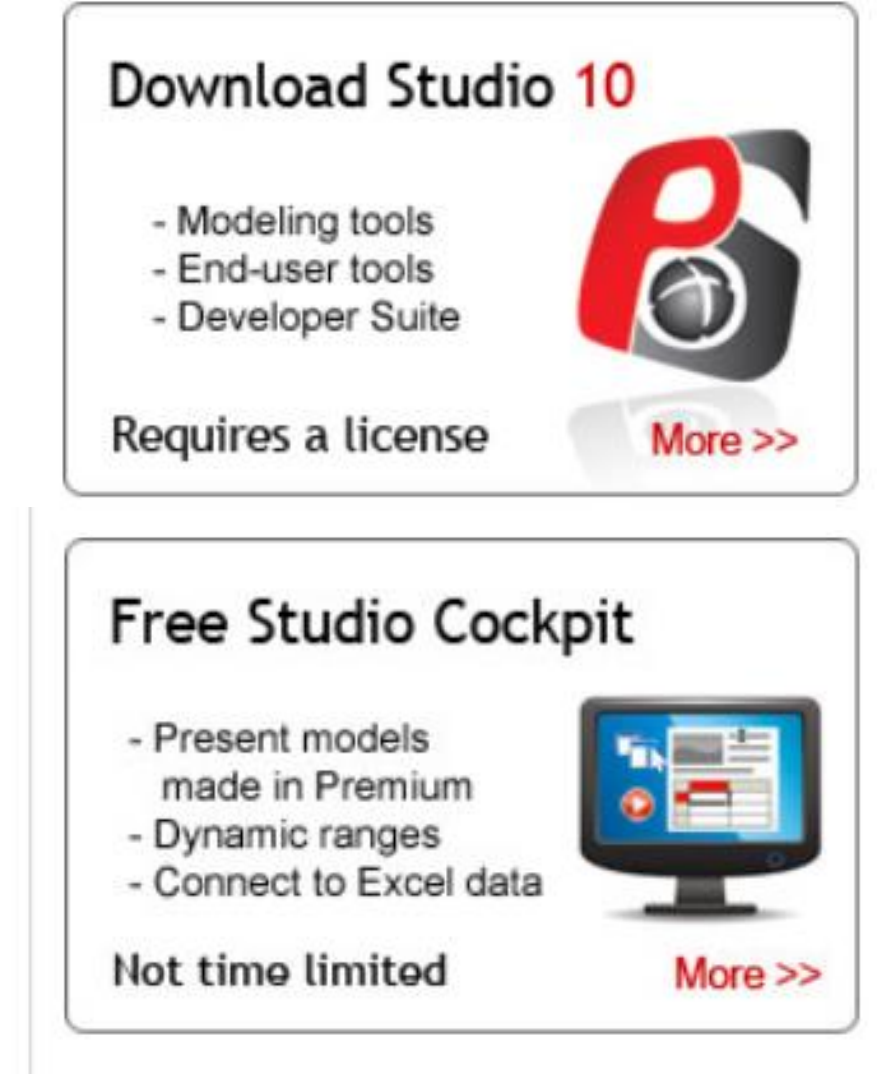

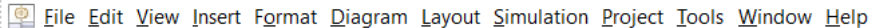

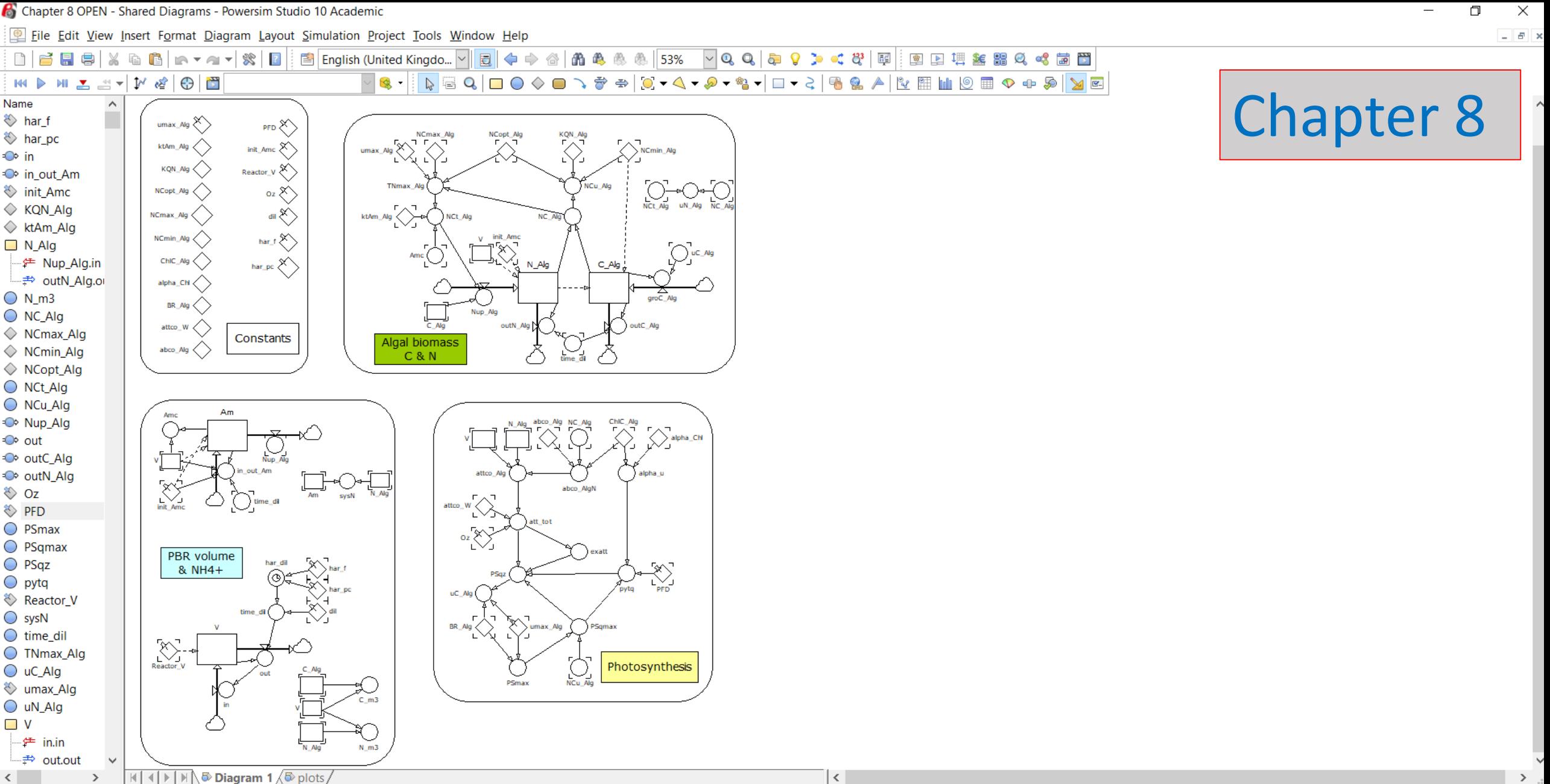

<sup>=</sup> = = ■ | △ ▼ ◇ ▼∠ ▼ **≡ ・ ≡ ・ | ⊙ ・** || △ △ △ ◀ | △ 下 ゑ ゑ | *∑ 【* | 敬 氣 | ▐▖▾▓▗▏<sub>▓</sub>▕▌▜▏▜▏▜▏▓▏<mark>▓▏</mark>█▌  $B \quad I \quad U \mid \equiv \equiv \equiv \equiv \equiv$ 

⇩

 $\boldsymbol{\Sigma}$ 

 $\mathbf{e}$ 

÷

P

연리

æ

0.000000

 $\bullet$ 

琴

10:31

19/08/2019

貝

H

## This is controlled via push-buttons

You can change …

- Reactor volume
- Optical depth
- Light
- Nutrients
- Maximum growth rate
- Harvesting frequency and proportion

 $\triangledown$  0 -

 $\land$ 

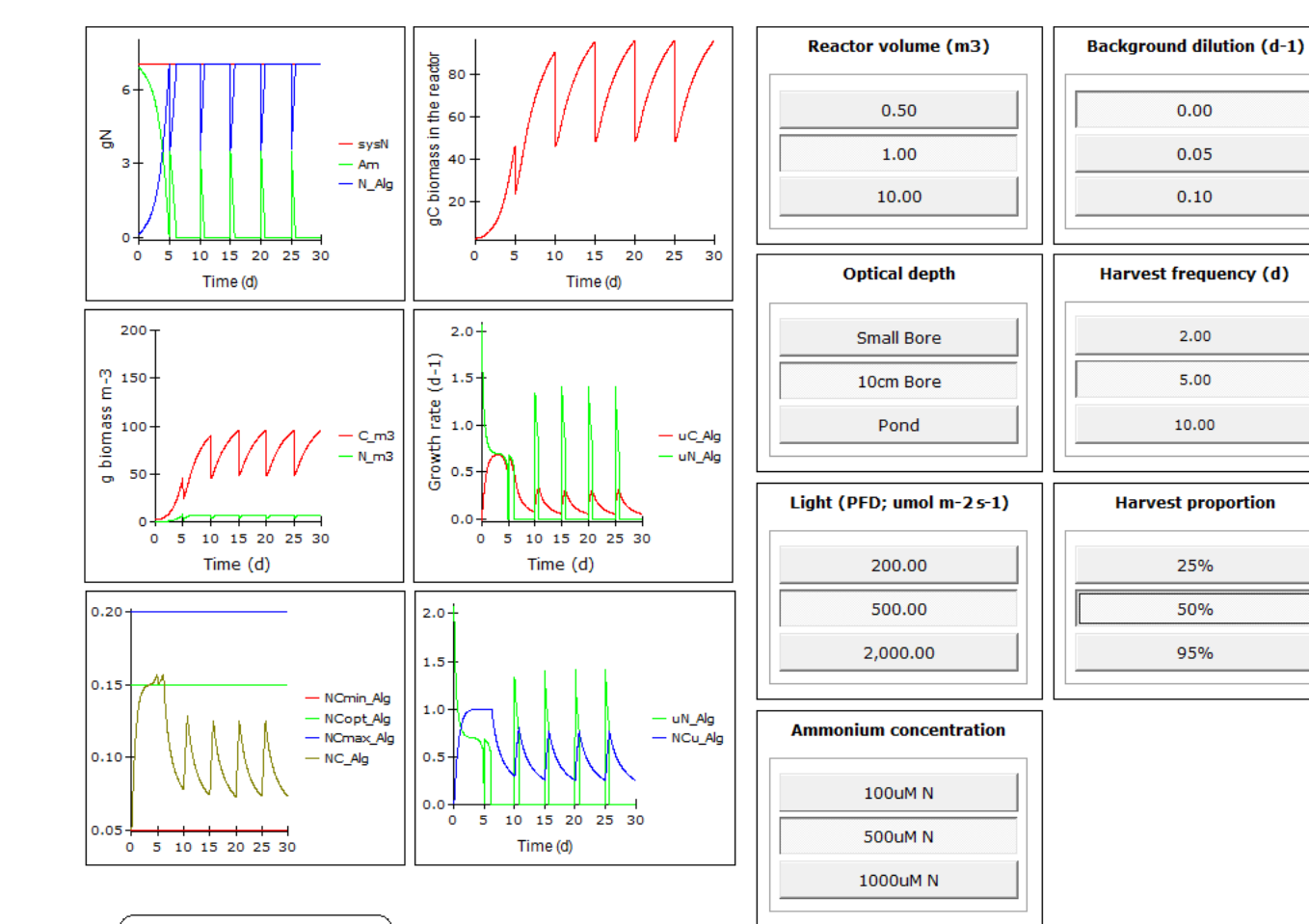

Ū

e

Ħ

 $\bullet$ 

 $\mathbf{x}$ 

 $\bullet$ 

 $w =$ 

 $\boxed{2}$ 

 $\mathbf{e}$ 

₩

**P** 

 $\blacksquare$ 

 $R^{\mathcal{R}}$ 

Maximum growth rate (d-1)

0.35

0.69

1.39

 $\mathbf{H}$ 

### Lets try that ...

### An arrayed model

- Many species options
- Many PBR configuration options
- Many PBR operational options
- •Use the model to explore different configurations for optimising commercial production

Chapter 9 arraved OPEN - Shared Diagrams - Powersim Studio 10 Academic

File Edit View Insert Format Diagram Layout Simulation Project Tools Window Help

图 English (United Kingdo... | 일 **晶晶画画** 52%  $\mathbf{O}$  $\mathbf Q$ 5  $9<sup>3</sup>$  $\bullet$   $\bullet$   $\bullet$   $\bullet$   $\bullet$ 冒些 會 M & B  $\Omega$  $\Box$   $\rightarrow$   $\Box$  $\sim$ **India** 10 **Exp** 工业+

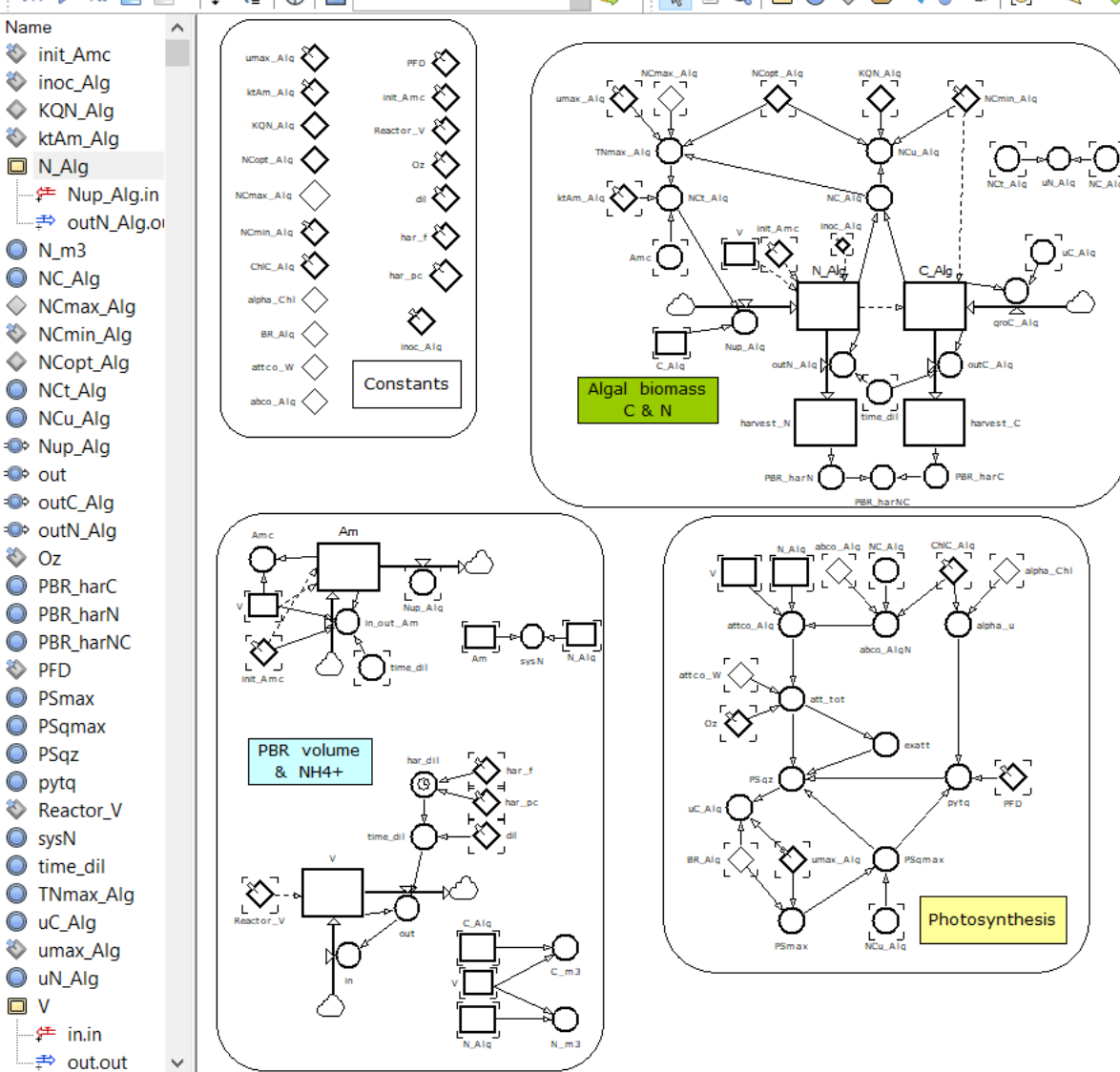

The model looks the same, but in detail each symbol now represents many components.

These are described in arrays

 $\sim$ 

b.

ΙΣI

All commercial use prohibited

0.000000

 $\bullet$ 

10:32

19/08/2019

Chapter 9

门

 $\times$ 

 $\sigma$   $\times$ 

H

 $\mathbb{H} \setminus \{ \mathbb{H} \}$   $\mathbb{H} \setminus \mathbb{B}$  Diagram 1  $\sqrt{\mathbb{B}}$  plots

 $B$   $I$   $U$   $\equiv$ 

 $=$   $\equiv$   $\equiv$ 

 $=$ 

 $\equiv$   $\Delta$   $\sim$   $\phi$   $\sim$   $\angle$   $\sim$   $\equiv$   $\sim$   $\equiv$   $\sim$   $\sim$   $\sim$   $\sim$ 

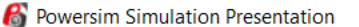

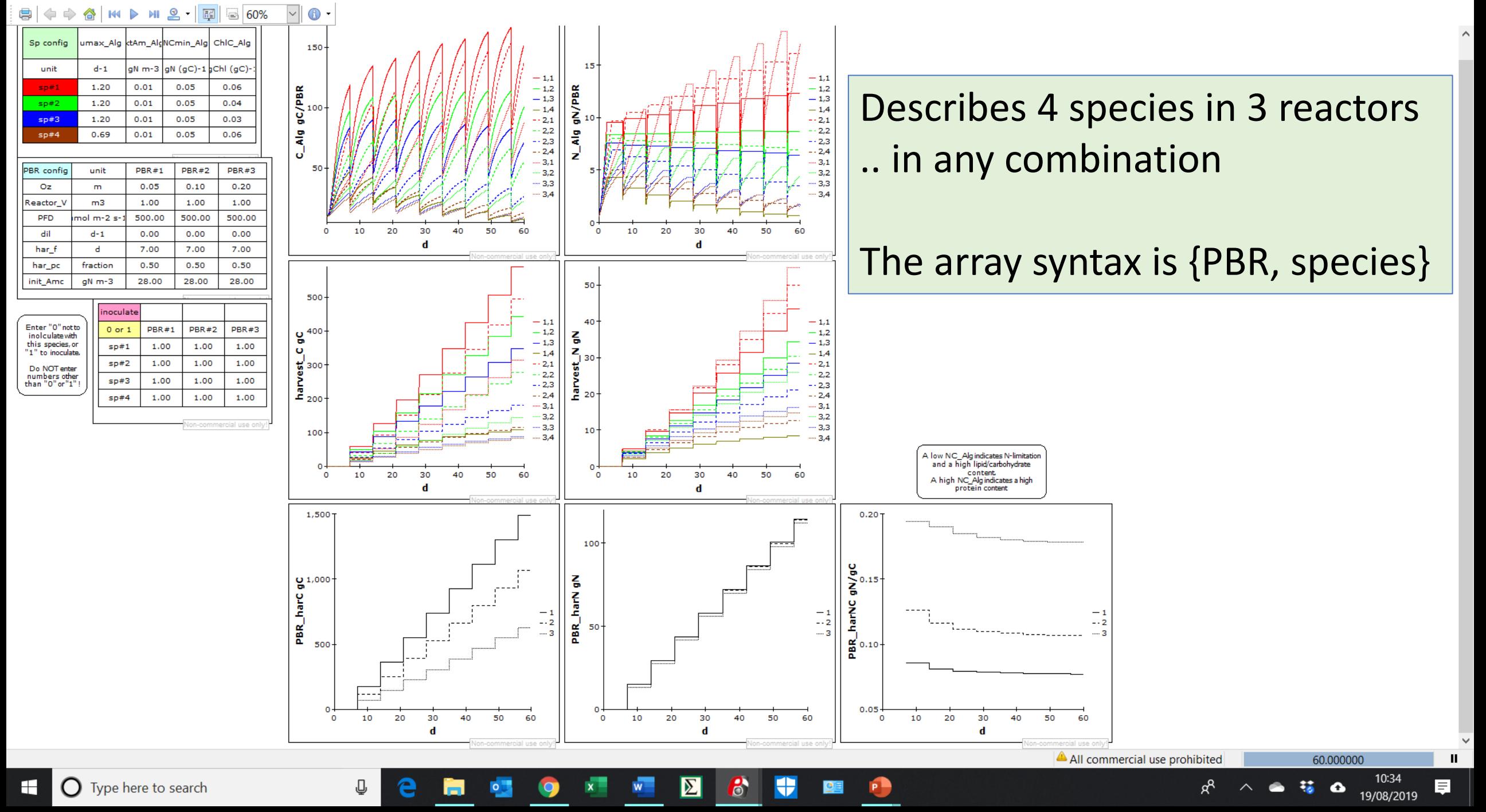

### Controlling the model

- Specify the physiology of the microalgae
- Specify the PBR design
- .. and decide how you will operate the PBR
- Decide which species of microalgae to inoculate into each PBR

### Biomass of each species in each PBR

{PBR, species}

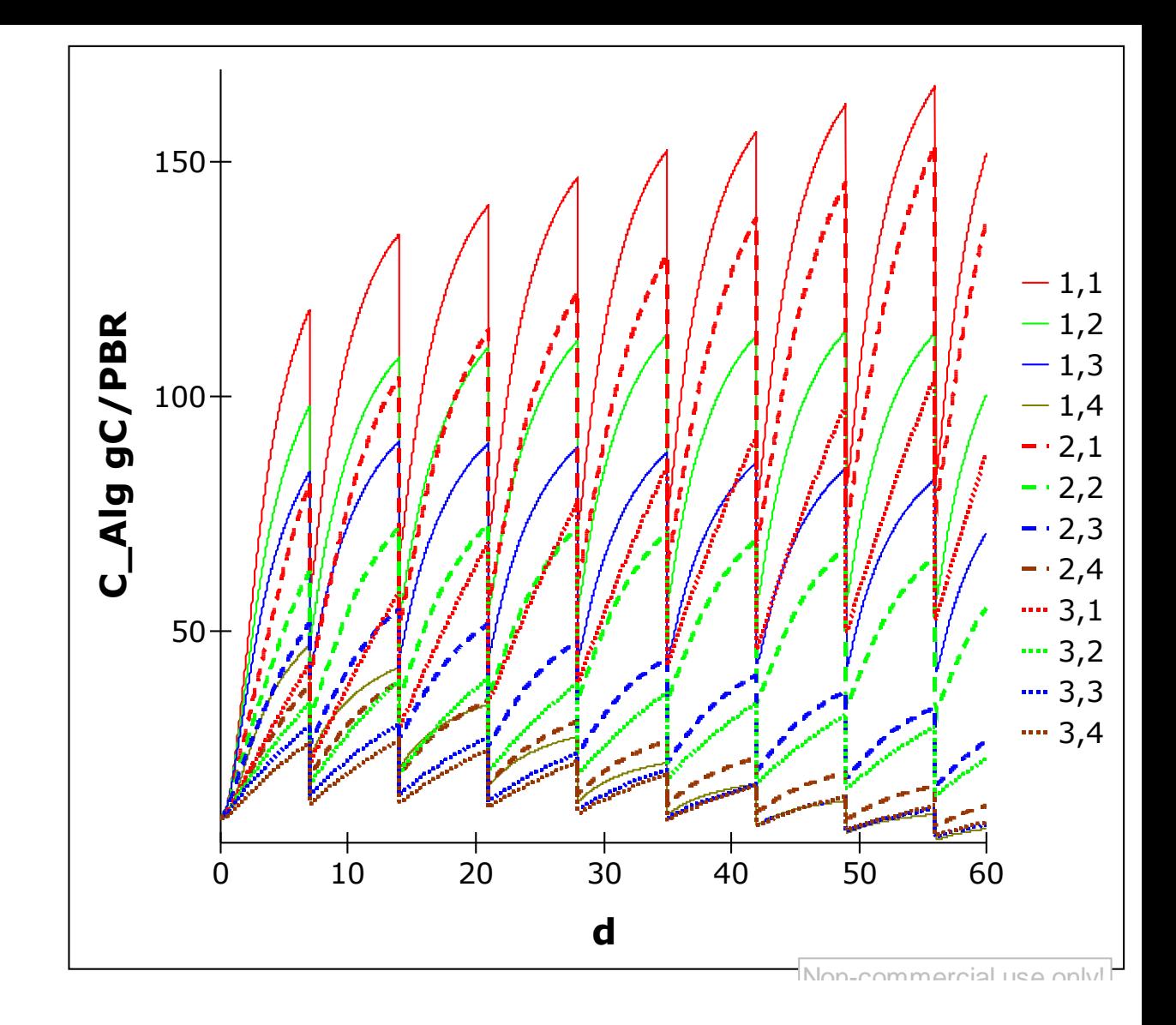

### Harvest of each species in each PBR

# {PBR, species}

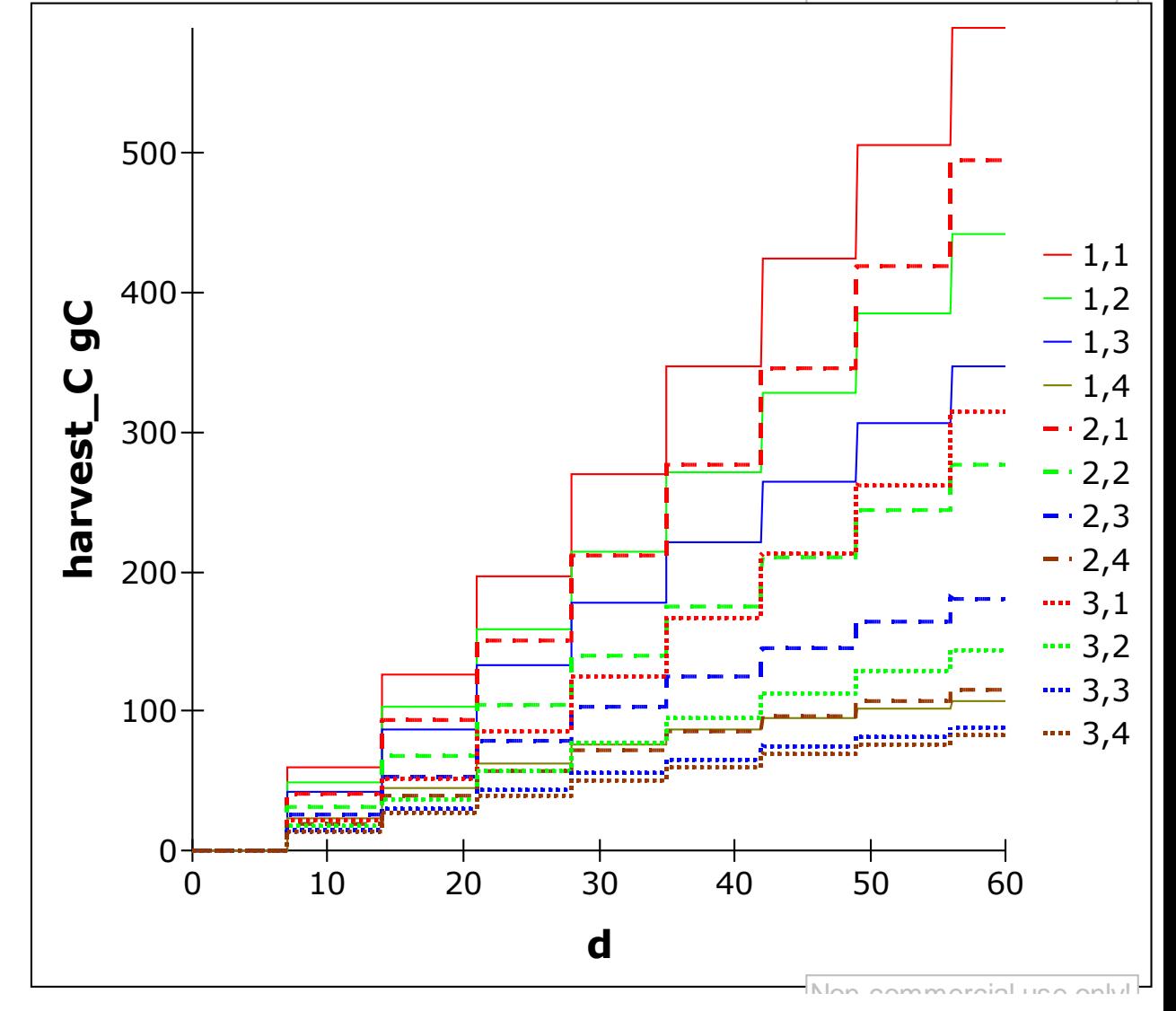

### Harvest biomass in each PBR

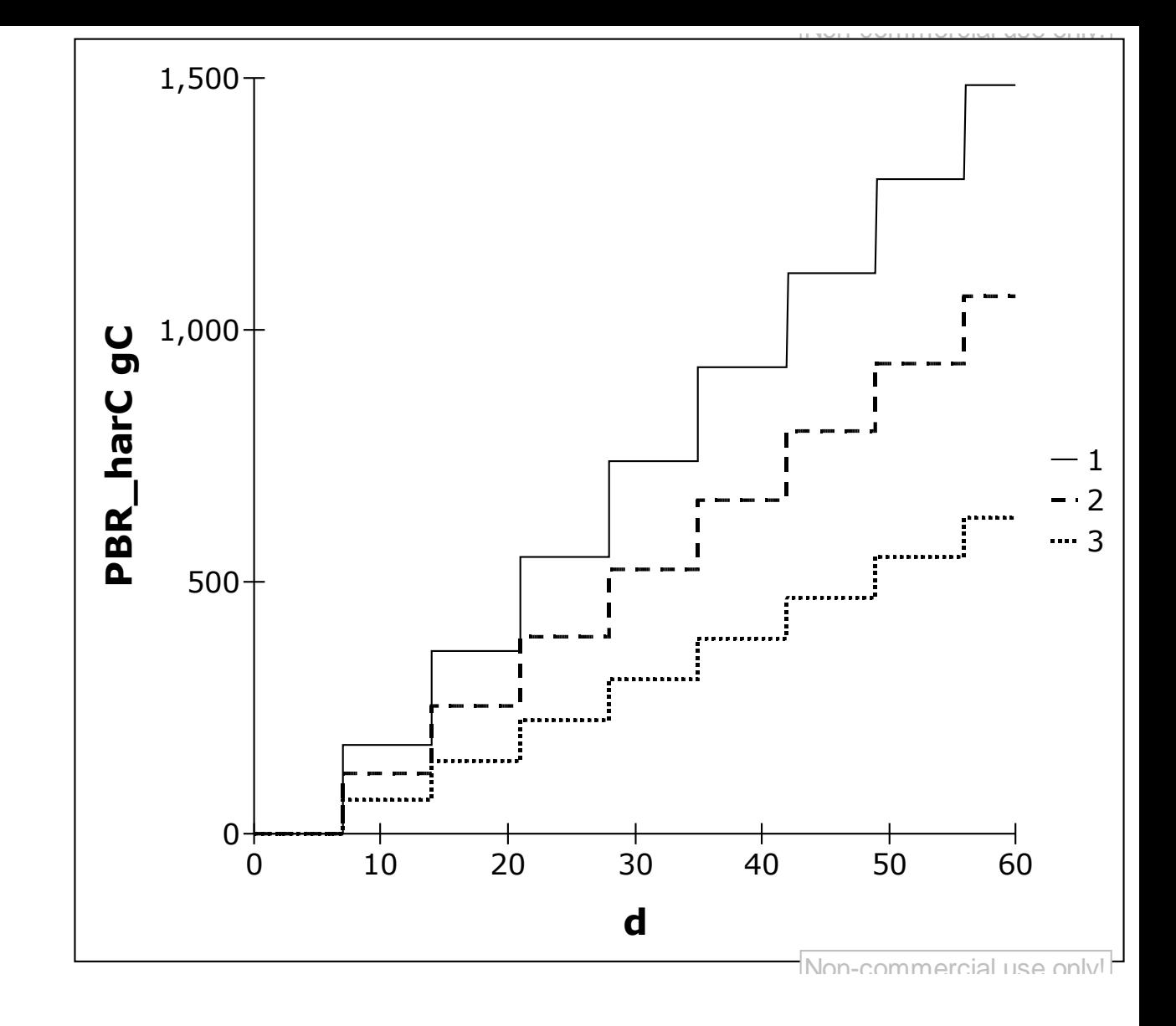

### Lets try that ...

## This may look complex but actually this is a simple model …

- The physiology is only C, N
- No P
- No Si for diatoms
- No DOC for heterotrophy
- No Chl for photoacclimation

### Future book chapters and models

- Multi-nutrient (N, P, Si)
- Variable light (L/D cycle)
- Heterotrophy (addition of sugar, amino acids)
- Direct coupling to aquaculture (bivalve, shrimp)
- Others?

## Any questions?

- During the project [k.j.flynn@swansea.ac.uk](mailto:k.j.flynn@swansea.ac.uk)
- After the project [kjfplankton@gmail.com](mailto:kjfplankton@gmail.com)